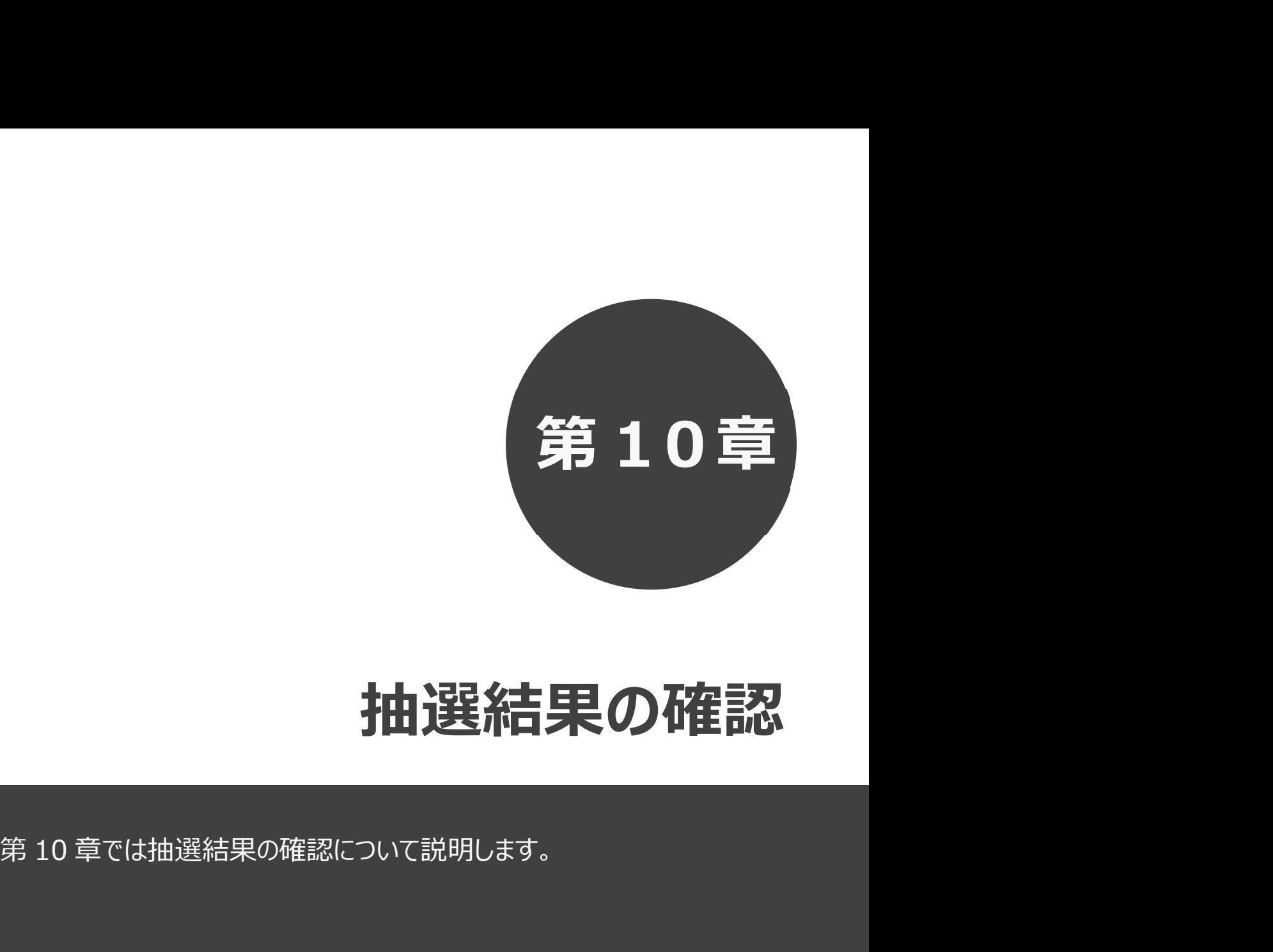

# 抽選結果の確認

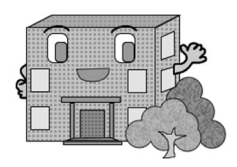

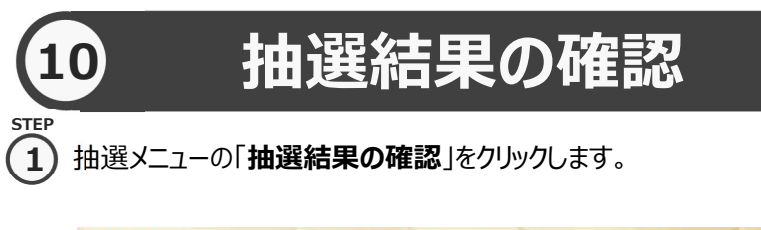

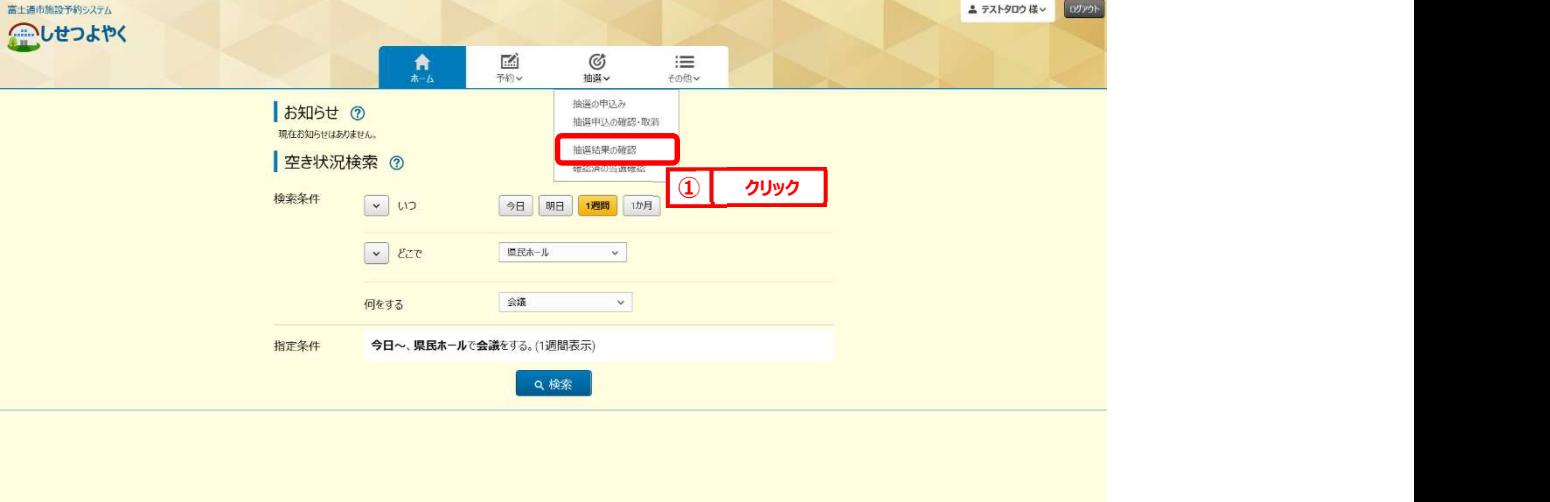

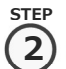

2) 抽選結果画面が表示されます。

|抽選結果 ⑦ 確認されていない当選結果

県民ホール 小ホール

県民ホール 大ホール

 $m \cdot ma$ 

当選した申込みで、予約への振替確認処理を実施していない内容が表示されます。 ※落選した申込みは、確認済の当選結果画面に表示されます。 予約として確定する申込み内容を選択し、「確認」ボタンをクリックします。

◎抽道>

09時00分~13時00分

13時00分~17時00分

■ 源沢解除 ● もどる

利用時間

imその他

利用料金

120,000円

150,000円

選択 選択

■予約→

## ボタンの説明

#### 選択 しょうしょう しんしょう しんしょく しんしょく しんしゅう

確認する当選結果を選択しま す。 キャンプ しょうしょう しょうしょく しょうしょく

#### 選択解除 いっきょう しんしょう しんしゃく しんしゃく しんしゅう しんしゅう はんしゅう

選択してある当選結果対象を すべて未選択状態にします。

#### もどる しゅうしょう しゅうしょく しゅうしょく しゅうしょく しゅうしょく

全ての選択をクリアします。 ② クリック

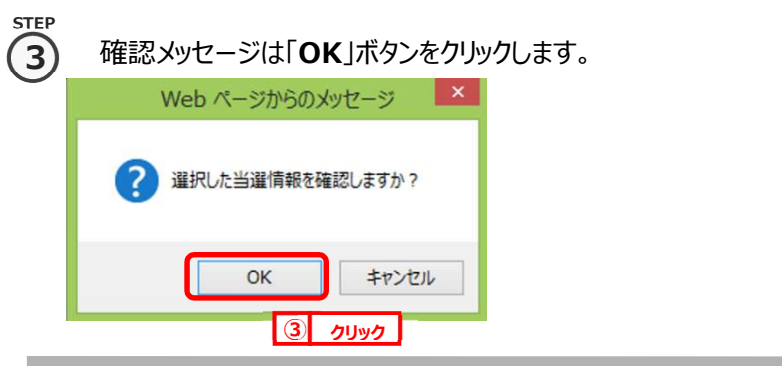

青木一ム

利用日

√確

12月1日(水曜) 2021年

12月3日(金曜) 2021年

### $\bf \widehat{4)}$  当選結果の確認を行うことで、自動で予約に振り替えられます。 STEP

※確認期間中に当選結果を確認しなかった場合は、当選の権利が放棄されます。 こしせつよやく ▲ テストタロウ 様 ▽ | ログアウ ◎抽選> 合ホーム 图予約∨ ■ := その他

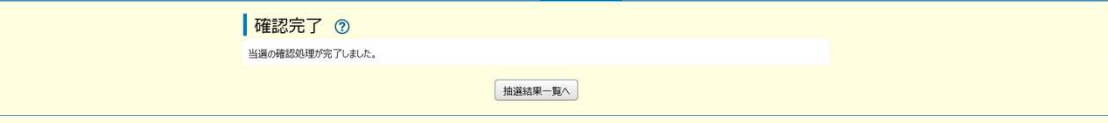

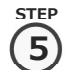

④ 当選結果の確認実施後は、抽選メニューの「確認済の当選確認」をクリックします。 5

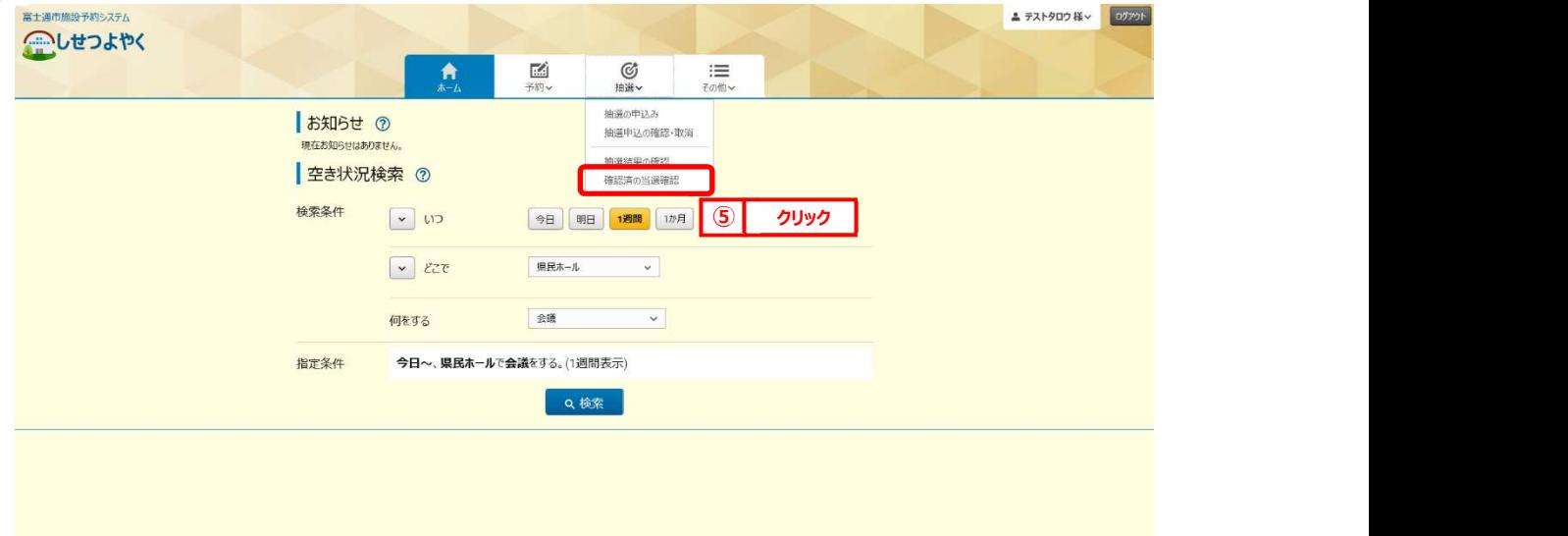

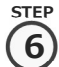

⑤ 当選確認した内容と落選した内容が表示されます。

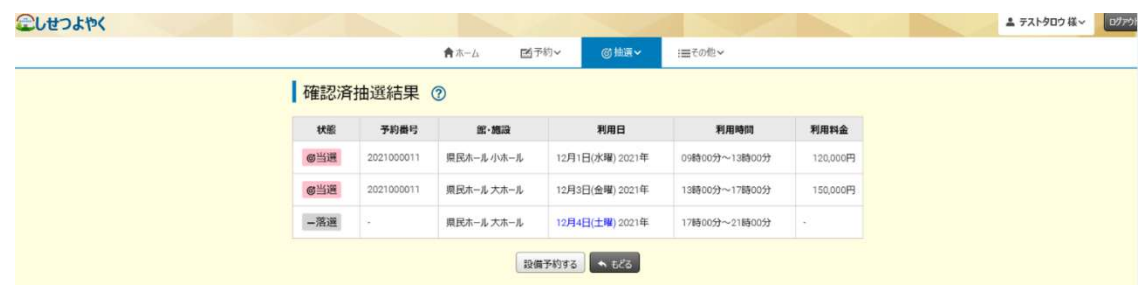